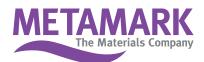

## **Installation Instructions for Signlab Metamark Colour Palettes**

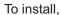

- 1. Download zip file and extract files.
- 2. Save to C: \ CADlink \ Signlab 10.0\ Palettes \ VinylAndCutterPalettes.
- 3. Then access through Signlab by going to the palette options button and selecting Load > New.